# MS-Teams

HOE WERK MS-TEAMS EN WAAR KAN JE TEGENAAN LOPEN

# Inhoud

- Wat is MS-Teams
- $\blacktriangleright$  Inloggen
- $\blacktriangleright$  Lessen
- **Bestanden**
- ▶ Webcam en microfoon

Microsoft

# Wat is MS-Teams

Onderdeel van Office.live.com

▶ Onze manier van online lesgeven

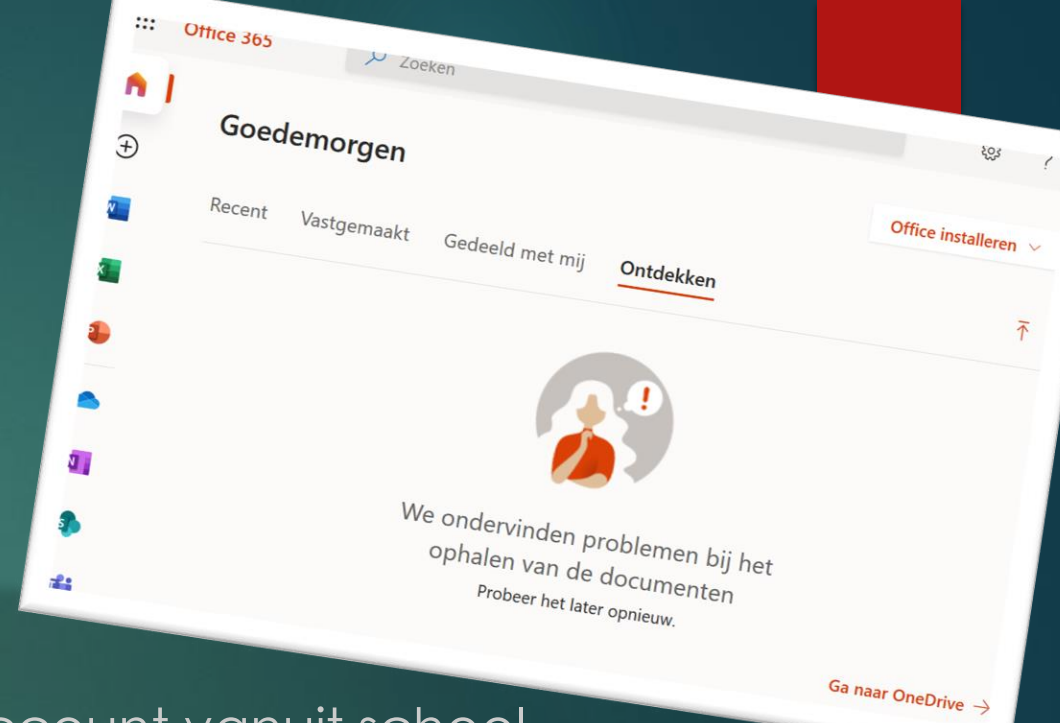

- Docenten en leerlingen hebben een account vanuit school - één plek waar je al je lessen digitaal kan volgen

Digitaal platform waar jullie samen kunnen werken en leren

# Inloggen

**Account vanuit school** 

- email en wachtwoord (van school, mits niet aangepast)

Stap 1: [www.stadslyceum.nl](http://www.stadslyceum.nl/)

Stap 2: Leerlingen  $\rightarrow$  webmail  $\bigoplus$ Stap 3: Inloggen Stap 4: Klik Links boven (op de webpagina) op de 9 vierkantjes Stap 5: Selecteer MS-Teams  $\mathbf{T}$ 

**Teams** 

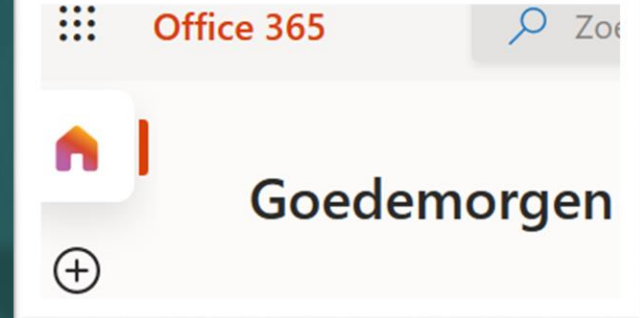

(Je kan ook uitgenodigd zijn voor een les via een link in magister!)

### Lessen

 Lessen worden digitaal gegeven als dit staat aangegeven op het rooster of staat vermeld in Magister.

#### **Digitaal uitleg**

- Vragen stellen en beantwoorden
- **Defentoetsen**
- (een digitale les is in de basis hetzelfde als een normale les op school)

### **Bestanden**

Studiewijzers en planningen

- Magister!
- Als EXTRA in MS-Teams
- Vragen stellen met een foto
- Samenwerken en bestanden delen met je klasgenoten

## Welkom bij de les in MS Teams Webcam en microfoon

Houd je aan de lestijden. Bij<sub>de stant van de lestijden.</sub><br>Camera is aan de lestijden.<br>Camera is aan

Aanwezigheid bij een les in Teams is verplicht.

Aanwezigheid bij een les in Teams is verplicht.

Opdrachten lever je via Magister in.

Communicatie met je docent doe je via Marister in

De codes B(egrip), Viorbereiding) en Platticipatie) De codes B(egrip), VIoorbereiding) en Platticipatie)

Chatfunctie van Teams docent doe je via de

**ANY Banchten** 

Februiken we om je te latereiding)<br>Kennis en we om je te latereiding)<br>Diaardigheden beoordeten hol

Je camera is aan.

Bij vragen gebruik je

I<sub>tet hierbij op de instructies van je docent</sub>

Je microfoon is uit.

Je maakt geen opnames.

Inicrofoon is uit.

#### Webcam

- Staat aan! (Zie richtlijnen  $\rightarrow$ )
- Achtergrond

#### **Microfoon**

- Staat uit (tenzij je een vraag hebt)
- Achtergrond geluid